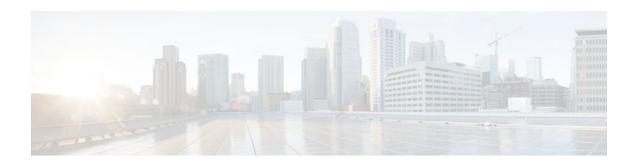

# **CPU Thresholding Notification**

### Last Updated: October 10, 2011

The CPU Thresholding Notification feature notifies users when a predefined threshold of CPU usage is crossed by generating a Simple Network Management Protocol (SNMP) trap message for the top users of the CPU.

- Finding Feature Information, page 1
- Restrictions for CPU Thresholding Notification, page 1
- Information About CPU Thresholding Notification, page 2
- How to Configure CPU Thresholding Notification, page 2
- Configuration Examples for CPU Thresholding Notification, page 5
- Additional References, page 5
- Feature Information for CPU Thresholding Notification, page 7

## **Finding Feature Information**

Your software release may not support all the features documented in this module. For the latest feature information and caveats, see the release notes for your platform and software release. To find information about the features documented in this module, and to see a list of the releases in which each feature is supported, see the Feature Information Table at the end of this document.

Use Cisco Feature Navigator to find information about platform support and Cisco software image support. To access Cisco Feature Navigator, go to <a href="https://www.cisco.com/go/cfn">www.cisco.com/go/cfn</a>. An account on Cisco.com is not required.

## **Restrictions for CPU Thresholding Notification**

CPU utilization averages are computed by Cisco IOS software using a 4-millisecond Network-to-Management Interface (NMI) tick. In the unlikely event where the traffic rate is a multiple of this tick rate over a prolonged period of time, the CPU Thresholding Notification feature may not accurately measure the CPU load.

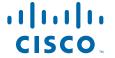

## Information About CPU Thresholding Notification

The CPU Thresholding Notification feature allows you to configure CPU utilization thresholds that, when crossed, trigger a notification. Two types of CPU utilization threshold are supported:

- Rising Threshold, page 2
- Falling Threshold, page 2

### **Rising Threshold**

A rising CPU utilization threshold specifies the percentage of CPU resources that, when exceeded for a configured period of time, triggers a CPU threshold notification.

### **Falling Threshold**

A falling CPU utilization threshold specifies the percentage of CPU resources that, when CPU usage falls below this level for a configured period of time, triggers a CPU threshold notification.

## **How to Configure CPU Thresholding Notification**

- Enabling CPU Thresholding Notification, page 2
- Defining CPU Thresholding Notification, page 3
- Setting the Entry Limit and Size of CPU Utilization Statistics, page 4

### **Enabling CPU Thresholding Notification**

To specify the recipient of SNMP notification operations and enable CPU thresholding notification, perform these steps:

#### **SUMMARY STEPS**

- 1. enable
- 2. configure terminal
- 3. snmp-server enable traps cpu threshold
- **4.** snmp-server host host-address [traps | informs] [version {1 | 2c | 3 [auth | noauth | priv]}] community-string [udp-port port] cpu[notification-type] [vrf vrf-name]

### **DETAILED STEPS**

|        | Command or Action | Purpose                          |
|--------|-------------------|----------------------------------|
| Step 1 | enable            | Enables privileged EXEC mode.    |
|        |                   | Enter your password if prompted. |
|        | Example:          |                                  |
|        | Router> enable    |                                  |

|        | 0 1 4 4                                                                                                    | Durmana                                                                       |  |
|--------|----------------------------------------------------------------------------------------------------|-------------------------------------------------------------------------------|--|
|        | Command or Action                                                                                                    | Purpose                                                                       |  |
| Step 2 | configure terminal                                                                                                    | Enables global configuration mode.                                            |  |
|        |                                                                                                    |                                                                               |  |
|        | Example:                                                                                                    |                                                                               |  |
|        | Router# configure terminal                                                                                                    |                                                                               |  |
| Step 3 | snmp-server enable traps cpu threshold                                                                                                    | Enables CPU thresholding violation notification as traps and inform requests. |  |
|        |                                                                                                    |                                                                               |  |
|        | Example:                                                                                                    |                                                                               |  |
|        | Router(config)# snmp-server enable traps cpu threshold                                                                                                    |                                                                               |  |
| Step 4 | snmp-server host host-address [traps   informs] [version {1   2c   3 [auth   noauth   priv]}] community-string [udp-port port] cpu[notification-type] [vrf vrf-name] | Sends CPU traps to the specified address.                                     |  |
|        |                                                                                                    |                                                                               |  |
|        | Example:                                                                                                    |                                                                               |  |
|        | Router(config)# snmp-server host 192.168.0.0 traps public cpu                                                                                                    |                                                                               |  |

## **Defining CPU Thresholding Notification**

To define a rising and a falling CPU threshold notification, perform these steps:

### **SUMMARY STEPS**

- 1. enable
- 2. configure terminal
- **3.** process cpu threshold type {total | process | interrupt} rising percentage interval seconds [falling percentage interval seconds]

### **DETAILED STEPS**

|        | Command or Action | Purpose                          |
|--------|-------------------|----------------------------------|
| Step 1 | enable            | Enables privileged EXEC mode.    |
|        |                   | Enter your password if prompted. |
|        | Example:          |                                  |
|        | Router> enable    |                                  |

|        | Command or Action                                                                                                    | Purpose                                                                                                    |
|--------|----------------------------------------------------------------------------------------------------|----------------------------------------------------------------------------------------------------|
| Step 2 | configure terminal                                                                                                    | Enters global configuration mode.                                                                                                    |
|        | Example: Router# configure terminal                                                                                                    |                                                                                                    |
| Step 3 | process cpu threshold type {total   process   interrupt} rising percentage interval seconds [falling percentage interval seconds]  Example: | Sets the CPU thresholding notifications types and values.  • In this example, the CPU utilization threshold is set to 80 percent for a rising threshold notification and 20 percent for a falling threshold notification, with a 5-second polling interval. |
|        | Router(config)# process cpu threshold type total rising 80 interval 5 falling 20 interval 5                                                 |                                                                                                    |

## **Setting the Entry Limit and Size of CPU Utilization Statistics**

To set the process entry limit and the size of the history table for CPU utilization statistics, perform these steps:

### **SUMMARY STEPS**

- 1. enable
- 2. configure terminal
- 3. process cpu statistics limit entry-percentage number [size seconds]

### **DETAILED STEPS**

|        | Command or Action          | Purpose                           |
|--------|----------------------------|-----------------------------------|
| Step 1 | enable                     | Enables privileged EXEC mode.     |
|        |                            | Enter your password if prompted.  |
|        | Example:                   |                                   |
|        | Router> enable             |                                   |
| Step 2 | configure terminal         | Enters global configuration mode. |
|        |                            |                                   |
|        | Example:                   |                                   |
|        | Router# configure terminal |                                   |

|        | Command or Action                                                         | Purpose                                                                                                    |
|--------|---------------------------------------------------------------------------|----------------------------------------------------------------------------------------------------|
| Step 3 | process cpu statistics limit entry-percentage number [size seconds]       | Sets the process entry limit and the size of the history table for CPU utilization statistics.                                                                                                    |
|        | Example:                                                                  | <ul> <li>In this example, to generate an entry in the history table, a process must exceed 40 percent CPU utilization.</li> <li>In this example, the duration of time for which the most recent</li> </ul> |
|        | Router(config)# process cpu statistics limit entry-percentage 40 size 300 | history is saved in the history table is 300 seconds.                                                                                                    |

# **Configuration Examples for CPU Thresholding Notification**

- Setting a Rising CPU Thresholding Notification Example, page 5
- Setting a Falling CPU Thresholding Notification Example, page 5

## **Setting a Rising CPU Thresholding Notification Example**

The following example shows how to set a rising CPU thresholding notification for total CPU utilization. When total CPU utilization exceeds 80 percent for a period of 5 seconds or longer, a rising threshold notification is sent.

Router(config)# process cpu threshold type total rising 80 interval 5

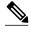

Note

When the optional **falling** arguments (*percentage* and *seconds*) are not specified, they take on the same values as the **rising** arguments (*percentage* and *seconds*).

## **Setting a Falling CPU Thresholding Notification Example**

The following example shows how to set a falling CPU thresholding notification for total CPU utilization. When total CPU utilization, which at one point had risen above 80 percent and triggered a rising threshold notification, falls below 70 percent for a period of 5 seconds or longer, a falling threshold notification is sent.

Router(config)# process cpu threshold type total rising 80 interval 5 falling 70 interval 5

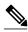

Note

When the optional **falling** arguments (*percentage* and *seconds*) are not specified, they take on the same values as the **rising** arguments (*percentage* and *seconds*).

### **Additional References**

For additional information related to the CPU Thresholding Notification feature, refer to the following references:

### **Related Documents**

| Related Topic | Document Title                               |
|---------------|----------------------------------------------|
| SNMP traps    | Configuration Fundamentals Command Reference |

### **Standards**

| Standards                                                                                                    | Title |
|----------------------------------------------------------------------------------------------------|-------|
| No new or modified standards are supported by this feature and support for existing standards has not been modified by this feature. |       |

### **MIBs**

| MIBs              | MIBs Link                                                                                                    |
|-------------------|----------------------------------------------------------------------------------------------------|
| CISCO-PROCESS-MIB | To locate and download MIBs for selected platforms, Cisco IOS releases, and feature sets, use Cisco MIB Locator found at the following URL: |
|                   | http://www.cisco.com/go/mibs                                                                                                    |

### **RFCs**

| RFCs                                                                                                    | Title |
|----------------------------------------------------------------------------------------------------|-------|
| No new or modified RFCs are supported by this feature and support for existing RFCs has not been modified by this feature. |       |

### **Technical Assistance**

| Description                                                                                                    | Link                                              |
|----------------------------------------------------------------------------------------------------|---------------------------------------------------|
| The Cisco Support and Documentation website provides online resources to download documentation, software, and tools. Use these resources to install and configure the software and to troubleshoot and resolve technical issues with Cisco products and technologies. Access to most tools on the Cisco Support and Documentation website requires a Cisco.com user ID and password. | http://www.cisco.com/cisco/web/support/index.html |

# **Feature Information for CPU Thresholding Notification**

Table 1 Feature Information for CPU Thresholding Notification

| Feature Name                  | Releases                     | Feature Information                                                                                                    |
|-------------------------------|------------------------------|----------------------------------------------------------------------------------------------------|
| CPU Thresholding Notification | 12.0(26)S 12.3(4)T 12.2(25)S | The following commands were introduced or modified:                                                                                    |
|                               |                              | process cpu statistics limit<br>entry-percentage, process cpu<br>threshold type, snmp-server<br>enable traps cpu, snmp-server<br>host. |

Cisco and the Cisco Logo are trademarks of Cisco Systems, Inc. and/or its affiliates in the U.S. and other countries. A listing of Cisco's trademarks can be found at <a href="https://www.cisco.com/go/trademarks">www.cisco.com/go/trademarks</a>. Third party trademarks mentioned are the property of their respective owners. The use of the word partner does not imply a partnership relationship between Cisco and any other company. (1005R)

Any Internet Protocol (IP) addresses and phone numbers used in this document are not intended to be actual addresses and phone numbers. Any examples, command display output, network topology diagrams, and other figures included in the document are shown for illustrative purposes only. Any use of actual IP addresses or phone numbers in illustrative content is unintentional and coincidental.

© 2011 Cisco Systems, Inc. All rights reserved.